# **б**

# **Оверлеи**

*Оверлей* (*overlay*) по сути – облегченная версия всплывающего окна. Слова «облегченная версия» ясно указывают на отличие от стандартного *всплывающего окна броузера*. Последнее создается как новое окно броузера (рис. 5.1). *Облегченные оверлеи* отображаются прямо в окне броузера как дополнительный слой (рис. 5.2). Использовать обычные всплывающие окна нежелательно в силу следующих причин:

- При их использовании создается новое окно броузера, а на это затрачиваются время и системные ресурсы.
- В стандартных всплывающих окнах часто отображаются элементы интерфейса (например, строка URL-адреса). Из соображений безопасности броузер Internet Explorer 7 в обязательном порядке отображает адресную строку во всех своих всплывающих окнах.

Благодаря возможностям технологий Flash или Ajax (динамического HTML) облегченный оверлей можно разместить прямо на странице вебприложения. У этого метода много преимуществ:

- Оверлеи по сути являются небольшими объектами страницы. Они легко и быстро создаются и отображаются.
- Их интерфейс определяется самим приложением, а не броузером.
- Разработчик самостоятельно определяет стилевое оформление оверлея. Благодаря такой возможности оверлей гораздо лучше вписывается в интерфейс приложения (сравните рис. 5.1 и 5.2).

Облегченные оверлеи можно использовать для отображения вопросов, ввода данных, индикации выполнения, вывода указаний или информации о различных опциях приложения и т. д. Они могут всплывать при совершении пользователем определенных действий (например, при щелчке на ссылке или наведении указателя мыши на объект) или быть вызваны самим приложением на различных этапах выполнения операции.

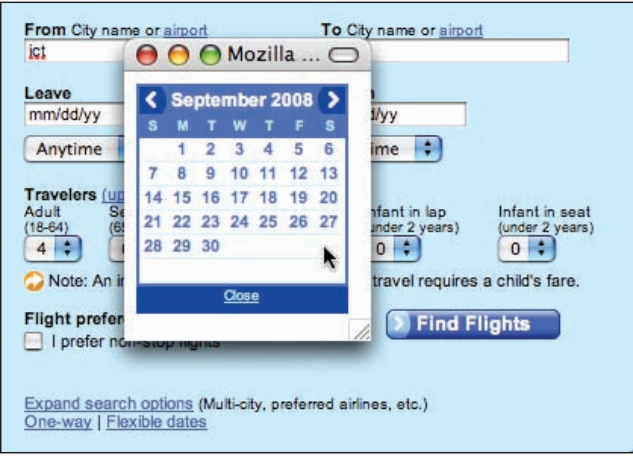

*Рис. 5.1. Orbitz: если бы календарь для выбора даты отображался во всплывающем окне броузера (на самом деле нет), он мог бы выглядеть так*

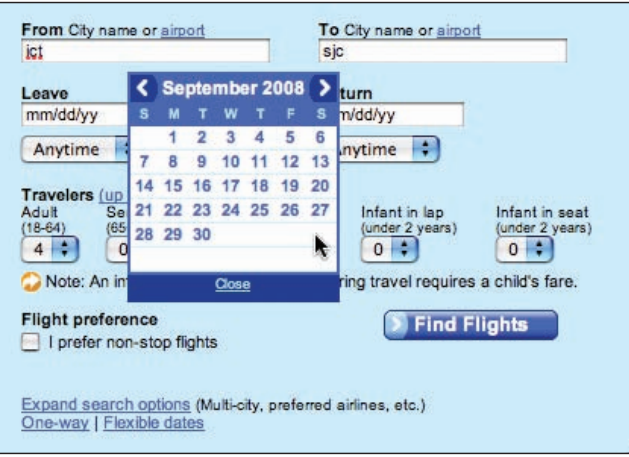

*Рис. 5.2. Orbitz: календарь для выбора даты отображается в оверлее. При этом нет необходимости создавать новое окно броузера; оверлей всплывает быстрее и визуально лучше сочетается с дизайном страницы*

#### **Примечание**

Никогда не используйте стандартные всплывающие окна броузера. Их сложнее создавать, ими сложнее управлять, они медленнее облегченных оверлеев и к тому же визуально непривлекательны.

Мы рассмотрим три конкретных типа оверлея: **диалоговый оверлей**, **информационный оверлей** и **оверлей для ввода данных**.

# **Диалоговый оверлей**

**Диалоговый оверлей** используется вместо стандартного всплывающего окна броузера. Простой пример его применения дает сайт Netflix. В разделе previously viewed movies for sale можно приобрести DVD-диск, щелкнув на кнопке Buy. Поскольку для этого клиент должен быть зарегистрирован на Netflix, все данные, необходимые для оплаты и пересылки товара, уже известны. Поэтому весь процесс оформления заказа вполне можно провести в одном оверлее (рис. 5.3).

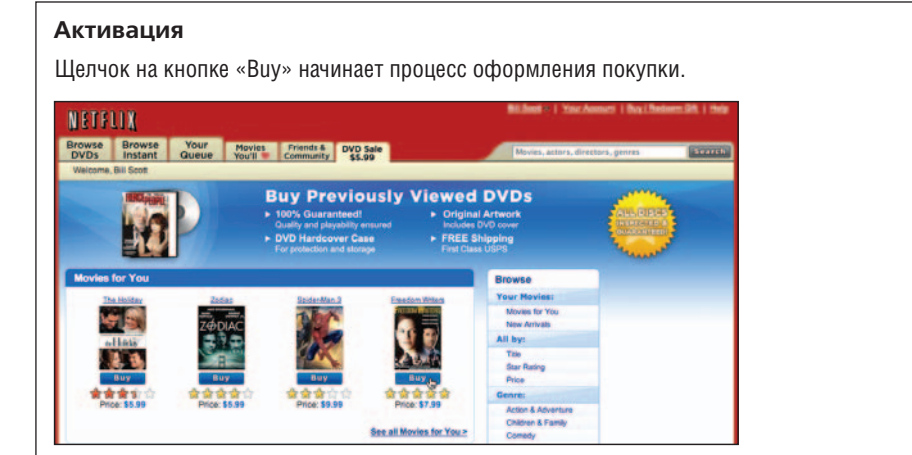

#### **Работа с оверлеем**

Облегченный оверлей содержит информацию и кнопки для подтверждения или отмены заказа. В данном случае оверлей является модальным (пользователь может совершать какие-либо действия только в нем), поэтому остальная часть страницы немного затемняется.

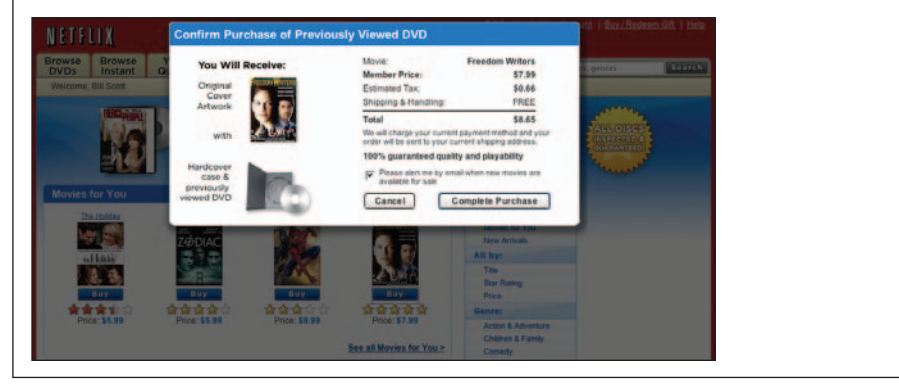

*Рис. 5.3. Netflix: для подтверждения заказа предварительно просмотренного DVD с фильмом служит облегченное всплывающее окно; дополнительно на его модальность указывает эффект лайтбокса*

# **Соображения**

Используемое для подтверждения заказа облегченное всплывающее окно (то есть оверлей) отображается гораздо быстрее, а его внешний вид соответствует визуальному оформлению приложения.

# **Эффект лайтбокса**

В рассмотренном случае применен **эффект лайтбокса**. В фотографии лайтбокс применяется для освещения области показа слайдов. В Сети этим термином обозначают выделение объекта с помощью подсветки. На практике такой эффект получают путем затемнения фона страницы.

Flickr использует шаблон **эффект лайтбокса** для поворота изображений (рис. 5.4).

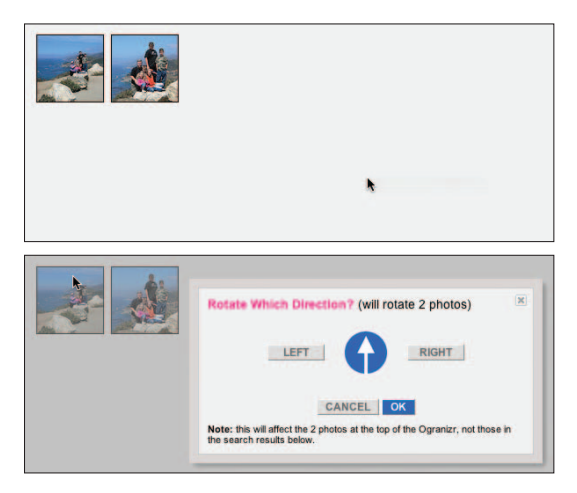

*Рис. 5.4. Flickr: эффект лайтбокса привлекает внимание к оверлею*

**Эффект лайтбокса** полезен в том случае, когда **диалоговый оверлей**  содержит сведения, к которым нужно привлечь внимание пользователя. Удачные примеры такого использования – диалоговые окна Purchase (сайт Netflix) и Rotate (сайт Flickr). В противном случае, когда информация, размещенная в оверлее, не очень важна, **эффект лайтбокса** только навредит.

# **Модальность**

Оверлей может быть модальным или немодальным<sup>1</sup>. В модальном оверлее пользователь должен совершить некоторые действия, прежде чем он сможет вернуться в приложение. В обоих приведенных примерах

<sup>&</sup>lt;sup>1</sup> Подробнее о проблемах модальности см.: Джеф Раскин «Интерфейс: новые направления в проектировании компьютерных систем». – Пер. с англ. – СПб.: Символ-Плюс, 2002.

(Netflix на рис. 5.3 и Flickr на рис. 5.4) оверлеи являются *модальными*, поскольку пользователь не может продолжить работу с основной страницей сайта до тех пор, пока не совершит указанные в оверлее действия или не закроет его, нажав кнопку Cancel. В обоих случаях модальность дополнительно подчеркивается **эффектом лайтбокса**. Затемненный фон сразу указывает пользователю, что с данной областью нельзя работать.

Оверлей может быть и немодальным. Пример такого оверлея также можно найти на сайте Netflix. При добавлении пользователем DVD в список доставки (очередь) появляется оверлей для подтверждения операции (рис. 5.5). Может показаться, что этот оверлей можно закрыть только щелчком на кнопке Close, расположенной в правом верхнем углу, но на самом деле для этого достаточно и просто щелкнуть в любой точке затемненной области. В данном случае **эффект лайтбокса** применяется для того, чтобы обратить внимание пользователя на необходимость подтверждения действия и на дополнительные рекомендации.

Использование **эффекта лайтбокса** указывает на переход к специальному режиму. Следовательно, в большинстве случаев его не следует

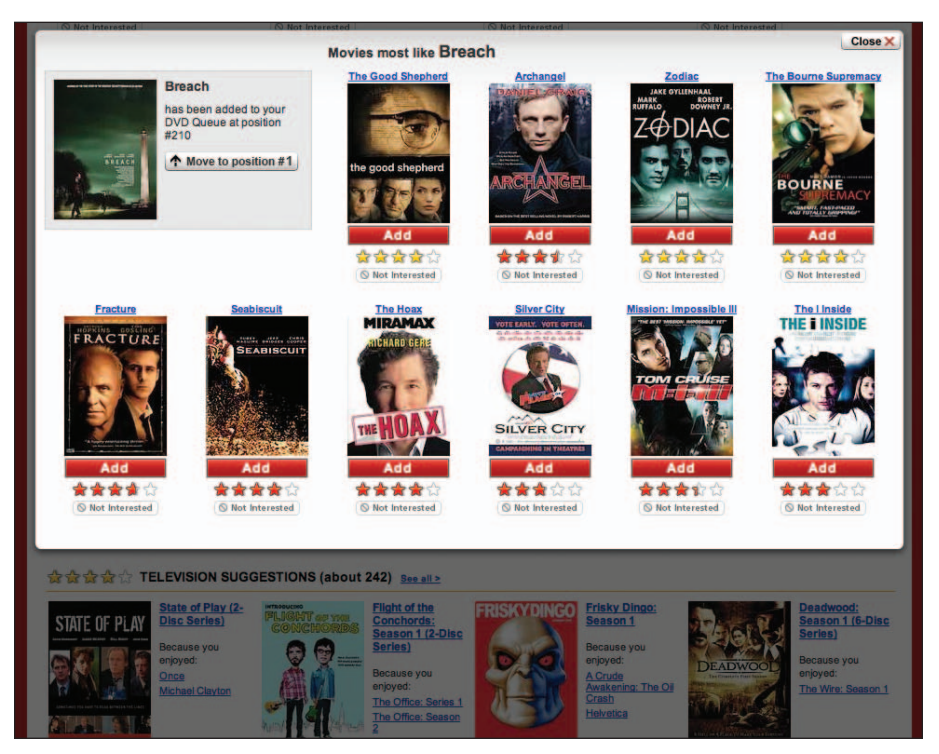

*Рис. 5.5. Netflix: немодальный оверлей с эффектом лайтбокса служит для привлечения внимания к подтверждению заказа и рекомендациям*

применять по отношению к немодальным слоям. Вернемся к примеру с всплывающим календарем на Orbitz. Он весьма похож на виджет, поэтому **эффект лайтбокса** испортил бы ощущение легкости при работе с приложением.

#### **Примечание**

Применяйте **эффект лайтбокса**, чтобы указать на модальность оверлея или привлечь внимание к расположенной в нем информации.

#### **Оставаясь в потоке**

Оверлеи позволяют избавиться от необходимости перенаправления пользователя на другую страницу – все операции совершаются в контексте текущей страницы. Однако легкость создания и быстрота появления оверлеев порой приводят разработчика к неоправданному злоупотреблению ими. При этом нарушается естественный ход работы пользователя с приложением.

## **Антишаблон: дурацкие окошки**

Алан Купер вывел простой и понятный принцип:

Не останавливай работу дурацким выпадом.1

Говоря о контексте страницы, он указывает на вопиющую ошибку, которую совершают разработчики, прерывающие работу пользователя без видимых причин:

Один из видов издержек настолько распространен, что заслуживает более пристального внимания... Поток – естественное состояние, и человек входит в него без лишнего принуждения. Некоторое усилие требуется, чтобы прервать поток, когда кто-то в него вошел. Таким прерыванием является неожиданный телефонный звонок или появление сообщения об ошибке. Иногда такие прерывания неизбежны, но в прочих случаях их легко предотвратить... Прервать без уважительной причины поток, в котором находится пользователь, значит остановить работу дурацким выпадом, и это одна из самых деструктивных издержек.

Следует остерегаться описанного антишаблона. Мы называем подобные оверлеи **дурацкими окошками**.

В качестве наиболее яркого примера **дурацких окошек** можно привести оверлеи, применявшиеся ранее в Yahoo! Photos. При выделении нескольких фотографий и их перетаскивании в определенный альбом пользователь сталкивался с необходимостью двойного подтверждения этой операции (рис. 5.6).

Купер А., Рейман Р., Кронин Д. «Алан Купер об интерфейсе. Основы проектирования взаимодействия». – Пер. с англ. – СПб.: Символ-Плюс, 2009.

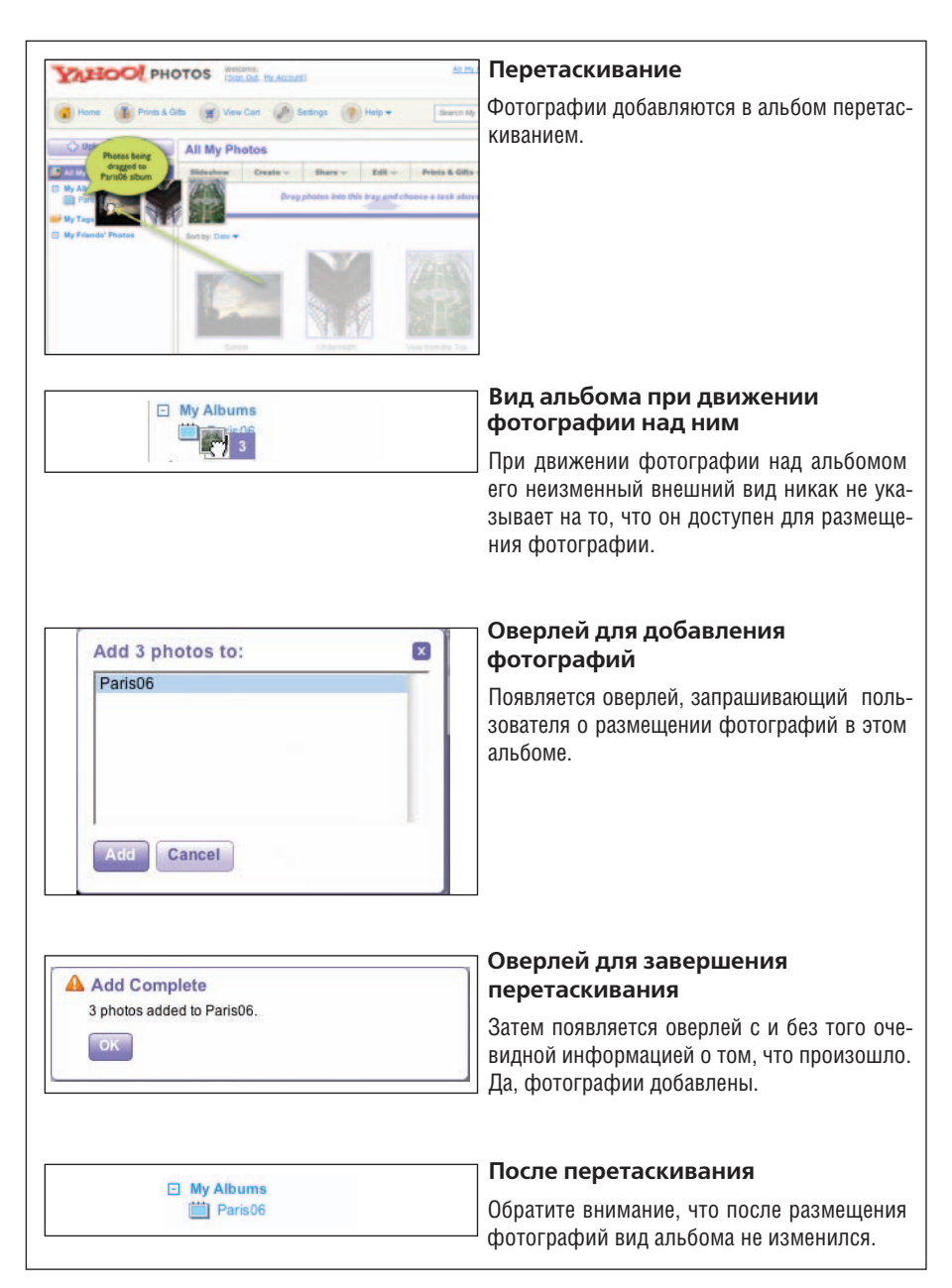

*Рис. 5.6. Yahoo! Photos: лишний оверлей с информацией о том, что происходит при перемещении фотографий в альбом*

В данном случае корень проблемы – отсутствие должных указаний и информации в нужный момент. При наведении на альбом указателя мыши с выбранными фотографиями ничто не указывает на то, что при отпускании кнопки мыши они будут размещены в альбоме «Paris06». Затем предпринимается попытка «компенсировать» отсутствие необходимой информации путем вывода нескольких оверлеев с сообщениями об и без того очевидных вещах. Более подробно мы поговорим об этом в следующих главах.

#### **Примечание**

Продумайте все интересные моменты, возникающие при данном типе взаимодействия. Это поможет избежать использования **дурацких окошек**.

# **Оповещения JavaScript**

Иногда у вас может возникнуть желание воспользоваться встроенным в броузер механизмом оповещения для запроса подтверждения операции. Но у этой медали две стороны.

Во-первых, расположение появившегося окошка зависит от операционной системы. В Microsoft Windows оно размещается в середине окна броузера, а на Macintosh «выплывает» из-под полосы заголовка. В зависимости от расположения объекта, с которым совершается действие, пользователю для отключения оповещения придется существенно переместить указатель мыши (рис. 5.7).

Во-вторых, у разработчика нет возможности самостоятельно определить визуальное оформление сообщения. А облегченные оверлеи позволяют создать любой внешний вид веб-интерфейса.

Представленный на рис. 5.7 способ оповещения пользователя недавно был заменен облегченным оверлеем (см. рис. 5.2).

| 3 Single Resides (272) - Witchcastle Intervent Capitanus                                                                                                    |                |                                                                                  |                               | 888                                                                                                    | Coope Raader (260)                                                                                  |                                                            |                                       |
|----------------------------------------------------------------------------------------------------|----------------|----------------------------------------------------------------------------------|-------------------------------|----------------------------------------------------------------------------------------------------|----------------------------------------------------------------------------------------------------|------------------------------------------------------------|---------------------------------------|
| the top state forests, but the<br>One: 0 886 Past True 0 3 5 8 8 8 5<br>(2011) 273 Kg (been gold) cridinals (vestiblished particle) (2019) 2000022724227527 America's an apply 527 modes for<br>ED EMMA G G C F SHEET & CARDINATOR |                | <b>WE Engineer in crain.</b>                                                     | $12-$<br><b>COLLECTIVE</b>    | GIN 12 C<br>z<br>Dealer - 2 Coukies<br><b><i>Ehoughts From</i></b><br><b>Hita Permetrant</b>                   | The page at http://www.google.com says:<br>Are you sure you'd like to unsubscribe from "Valleyway?" |                                                            | <b>bridge</b><br>Outles - 25 Resler - |
| T Thoughts From Grie<br>POD Attributionals contain bidio parameters of                                                                                                    | <b>Henane</b>  | <b>Change Stiller:</b><br><b>Double Truck</b>                                    | ٠                             | <b>LIF Brain Sports</b><br><b>REacTwells, U.S. coll</b>                                                        |                                                                                                    | Cancel 1 6 OK                                              |                                       |
| <b>USE Beam Spales</b><br>This June up confirmanciately                                                                                                    | <b>Henne</b>   | ٠<br><b>Owner folders</b><br><b><i>Stagent Koster</i></b>                        | ۰                             | <b>Ussening News</b><br>http://wonership.cahoo.com/mass.frcba.ent                                              | <b>Renance</b>                                                                                      | Change to days.                                            | ۰                                     |
| <b>Upcoming Heat</b><br>PERSONAL CONTROL CONTROLLERON IN                                                                                                    | <b>Tesane</b>  | ٠<br>Change folders:                                                             | ٠                             | <b>US News Bulletin</b><br>Http://www.ucnews.com/vensues/politics/bullabr/bullatin.nec                         | ٠<br>Renama                                                                                         | Art to a bitter                                            | ٠                                     |
| <b>122 Sieurs Bullette processit Internet Explorer</b><br>Annual Territorial control of the Valence Territorial<br>25.<br><b>USWAINARK</b>                                                                                         | <b>LOCKER</b>  | AM to a finish                                                                   | ٠                             | <b>LCC</b> matters<br>Hits-Peers percebers constrains and                                                      | Renama                                                                                              | Change Esters                                              | ۰                                     |
| PRESTANDA SERVICE<br>a Line<br>Valleywage                                                                                                    | <b>STARSE</b>  | <b>Change folders</b><br><b><i>CARD TALE</i></b><br><b>Clience States</b>        | $\overline{\phantom{a}}$<br>۰ | Valleywag<br>Http://www.voltoyung.com/index.amt                                                                | Records                                                                                             | <b>Dresde Need</b><br>Change tolders<br><b>Stream Band</b> |                                       |
| <b><i>Chris changes of different</i></b><br>Th Villamery Macher Penel                                                                                                    | <b>Donatic</b> | <b>Transfer Edgewald</b><br><b>Chronic Schleen</b>                               | ۰                             | Vitamin Master Food<br>His /Neels leefty nor com/disminnationed                                                | Reverse                                                                                             | Change to bare.<br>Dan Skip                                | ۰                                     |
| trin (Ford) lends and carricharam sale for-<br><b>Vitamiri News</b><br><b>Edge Shakes Served areas constructions</b>                                                                                                    | <b>Fishane</b> | <b>CAR DOWN</b><br>٠<br><b>Change Silker</b><br><b><i><u>START START</u></i></b> | ٠                             | Vitamin News<br>His / Stads feeds my com/vreys                                                                 | Rangers                                                                                             | Change tolders<br><b><i><u>IPICURE FINISH</u></i></b>      | ٠                                     |
| Web Design from Services<br>Would refuse a strategy of the first standard contributed                                                                                                    | <b>ESSAGE</b>  | Change lobbos:<br>$-0.04$                                                        | ٠                             | Web Design from Scratch<br>http://www.webdoo.gr/htmscnibin.com/no.ant                                          | Rename                                                                                              | Change biders<br>Daw Biktor                                | ٠                                     |
| Web Pages That built - Euseples of Br<br>PERS change werten some chacks and exercision consider to a con-                                                                                                    | Persons        | Add to a firmy.                                                                  | ۰                             | Web Pages That Suck - Examples of Bad Web Desig Euroma<br>http://www.wabpagestretts.ask.com/dolvouskie/ma.lent |                                                                                                    | Actd to a folder                                           | ۰                                     |
| <b>All long</b>                                                                                                    |                |                                                                                  | <b>C</b> Juanna               | Dana                                                                                                    |                                                                                                    |                                                            | G G & Yiller                          |

*Рис. 5.7. В прежней версии Google Reader окно оповещения JavaScript по-разному отображалось в Microsoft Windows PC и Macintosh*

# **Диалоговый оверлей: полезные советы**

- Используйте **диалоговый оверлей** вместо стандартного всплывающего окна броузера.
- При размещении в оверлее важной информации, к которой нужно привлечь внимание пользователя, а также для указания на модальный характер взаимодействия применяйте **эффект лайтбокса**.
- Избегайте злоупотребления **диалоговыми оверлеями**, прерывающими поток, в который вошел пользователь (антишаблон **дурацкие окошки**).
- Не используйте оверлеи, если можно обойтись более простыми способами взаимодействия внутри страницы (мы подробнее поговорим о них в следующей главе).
- Не применяйте окна оповещения JavaScript, поскольку их поведение зависит от операционной системы.

# **Информационный оверлей**

Оверлеи следующего вида пока редко встречаются в веб-приложениях. Они предназначены для отображения дополнительной информации и появляются при наведении указателя мыши на ссылку или другой элемент страницы. Инструментарий современного разработчика позволяет создавать оверлеи, отображаемые всеми броузерами, и посылать на сервер запрос дополнительных данных без обновления страницы.

За примерами снова обратимся к Netflix. Информация о конкретном фильме отображается при наведении указателя мыши на снимок обложки диска (рис. 5.8).

# **Соображения**

Оверлей хорош для отображения краткой аннотации фильма. В некотором смысле это напоминает реальную обложку DVD-диска, которую можно перевернуть и прочитать, что написано на обратной стороне.

## **Активация**

Оверлей появляется при наведении указателя мыши на снимок обложки диска, задержавшись примерно на полсекунды. Задержка нужна, чтобы избежать случайной активации оверлея при перемещении указателя мыши по экрану. Как только указатель мыши покинет область размещения изображения, оверлей немедленно исчезает. Это удобно, поскольку пользователю не приходится искать кнопку Close, чтобы закрыть окно.

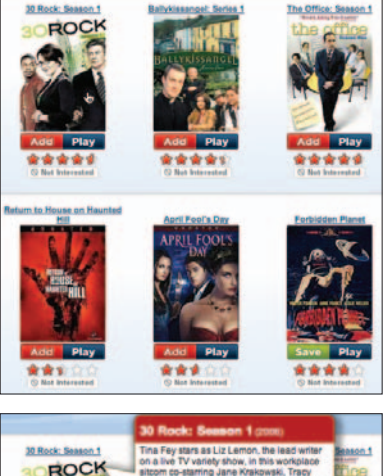

Televisio \*\*\*\*1 4.5 per best peas for

 $110$ 

de ale ale ale e

#### **Снимки обложек**

В последних версиях Netflix представлены крупные фотографии обложек дисков без сопроводительного текста. Обложка сама по себе довольно информативна.

#### **Появление информационного оверлея**

Однако для того чтобы решить, стоит ли заказывать фильм, нужна более подробная информация.

Краткая аннотация и индивидуальные рекомендации помогут пользователю быстро сделать выбор.

Дополнительная информация отображается с небольшой задержкой.

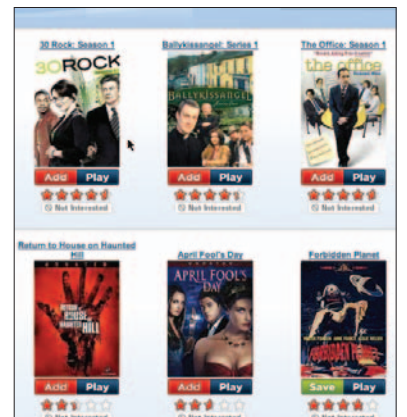

#### **Исчезновение информационного оверлея**

Указатель мыши покидает область размещения изображения, и оверлей с дополнительной информацией мгновенно исчезает.

*Рис. 5.8. Netflix: если навести указатель мыши на обложку фильма, то информация, размещенная на ее обратной стороне, отобразится в оверлее*

#### **Примечания**

Между наведением указателя мыши на объект и появлением **информационного оверлея** следует выдержать небольшую паузу.

Подобный метод взаимодействия применяется и сервисом Yahoo! News. При наведении указателя мыши на ссылки на новостные статьи в различных разделах (например, Most Popular), появляется окно предварительного просмотра с фотографией и началом текста (рис. 5.9).

| <b>Most Popular</b>                                                                                                    |                                                                                                    |
|----------------------------------------------------------------------------------------------------|----------------------------------------------------------------------------------------------------|
|                                                                                                    | Most Emailed   Most Viewed   Most Recommended   My Sources                                                                                                   |
| <b>PM FT</b>                                                                                                    | • Lonely elephants, edgy apes baffled by post-Katrina life at zoo Knight Ridder - Sun Oct 16, 4:40                                                           |
| - Scientists Study Goril<br>· Inflation Soars Highes<br>· Rick Springfield's Soa<br>- Feds Want Banks to \$<br>» All Most Emailed | NEW ORLEANS - An AWOL<br>alligator has resurfaced.<br>elephants are forlorn and<br>apes are agitated at<br>Audubon Zoo, one of the<br>nation's most renowned |
| World                                                                                                    | animal sanctuaries, left by Hurricane Katrina both<br>broken and broke.                                                                                      |

*Рис. 5.9. Yahoo! News: пользователь может подробнее ознакомиться со статьей, не переходя на другую страницу*

В обоих рассмотренных случаях пользователь получает дополнительную информацию, помогающую определиться с дальнейшими действиями. На сайте Netflix после прочтения аннотации и предварительной оценки рекомендательного сервиса пользователь, возможно, захочет взять фильм напрокат. При просмотре сайта Yahoo! News действия пользователя более целенаправленны: после краткого предварительного просмотра он может перейти к полному тексту заинтересовавшей его статьи. Это дает пользователю чувство удовлетворения и полноты контроля, что немаловажно для создания у него положительного впечатления о приложении.

## **Антишаблон: мышеловка**

Следует избегать мгновенной активации **информационного оверлея**. Результаты исследований в области юзабилити позволяют сделать вывод, что при отсутствии небольшой задержки перед активацией интерфейс, по словам пользователей, становится «загроможденным» и «похожим на мышеловку». Поэтому мы и назвали такой антишаблон **мышеловкой.**

По непонятным нам причинам сайт Amazon использует описанный метод в одном из своих виджетов. На рис. 5.10 благодаря ссылке Ray! Original Motion Picture Soundtrack отображается оверлей с информацией о саундтреке и инструментами для его покупки. Видимо, разработчики предполагали, что такой подход повысит продажи, но на самом деле он нередко раздражает пользователей.

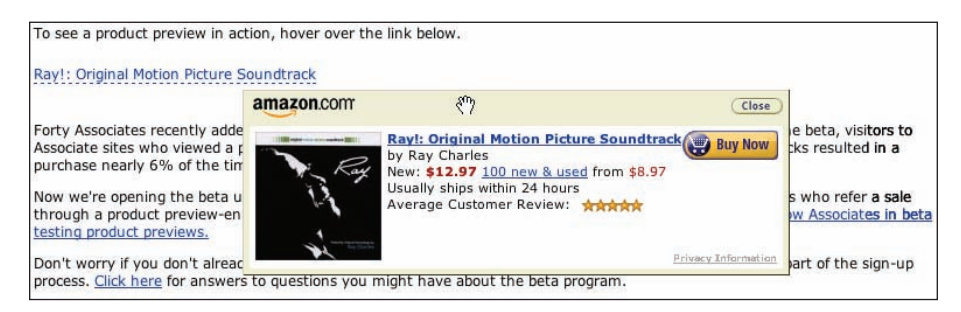

*Рис. 5.10. Amazon: если навести на товар указатель мыши, отобразится виджет с функцией покупки, закрыть который можно только щелчком на кнопке Close*

## **Антишаблон: асимметрия активации/деактивации**

При наведении указателя мыши на ссылку сразу же появляется оверлей. Закрыть его можно лишь одним способом – щелчком на кнопке Close, расположенной в правом верхнем углу. Таков весьма распространенный антишаблон **асимметрия активации/деактивации**, которого следует избегать, поскольку возможность закрытия оверлея не должна требовать от пользователя больше усилий, чем его открытие, и наоборот.

Сравните метод, применяемый Amazon, с подходами Netflix и Yahoo! News. Активация в последнем случае несколько сложнее (выдерживается небольшая пауза), чем деактивация (осуществляемая мгновенно, как только мышь покидает область размещения объекта).

#### **Примечание**

Активация и деактивация оверлея должны происходить аналогично.

Еще один пример использования шаблона **асимметрия активации/деактивации** можно найти в прежней версии Yahoo! Foods (рис. 5.11). Чтобы увидеть полный список ингредиентов для приготовления конкретного блюда, нужно было щелкнуть на красной стрелке. Однако повторный щелчок на ней не приводил к закрытию появившегося оверлея – для этого нужно было нажать специальную кнопку в виде красного крестика.

## **Антишаблон: пустой звон**

Одно из достоинств облегченного оверлея – быстрота его появления. После небольшой задержки активации (вспомните задержку в полсекунды на сайте Netflix) вам вряд ли захочется, чтобы оверлей появлялся медленно. Однако разработчики Borders online думают иначе (рис.  $5.12$ ). Во-первых, активация выполняется мгновенно (без задержки). Отсюда визуальный шум и мышеловки, о которых мы говорили в предыдущем разделе. Во-вторых, после того как указатель мыши покидает область размещения обложки книги, отображается совершенно неуместный

|             | - Beef                    | - Vegetables      |                |
|-------------|---------------------------|-------------------|----------------|
|             | - Pork                    | - Grains          | SI             |
|             | - Lamb                    | - Beans & Legumes |                |
|             | $-$ Fish                  | $-$ Figgs         | n <sub>o</sub> |
|             | - Shellfish               | - Bread           |                |
|             | - Chicken                 | $-$ Pasta         |                |
|             | - Turkey                  | - Chocolate       |                |
|             | - Duck                    | - Wild Game       | E.             |
| Da          | - Cheese & Dairy - Greens |                   |                |
| <b>City</b> | $-$ Fruit                 | $-$ Other         |                |

*Рис. 5.11. Yahoo! Foods: полный список ингредиентов (All Main Ingredients) отображался в раскрывшемся оверлее, закрыть который можно только нажатием кнопки (*×*)*

анимационный эффект вначале увеличения, а затем уменьшения масштаба изображения. Такой антишаблон мы называем **пустым звоном**.

Анимационный эффект длится целую секунду. Однако задержка происходит не перед активацией слоя, а после нее. Возможно, разработчики пытались продемонстрировать связь отображаемой информации с элементом, из которого появлялся оверлей. Более простой подход применяет Netflix, выводя оверлей в виде облачка, указывающего на соответствующий элемент (см. рис. 5.8, в центре).

#### **Примечание**

После активации **информационного оверлея** он должен появляться сразу, без какой-либо задержки.

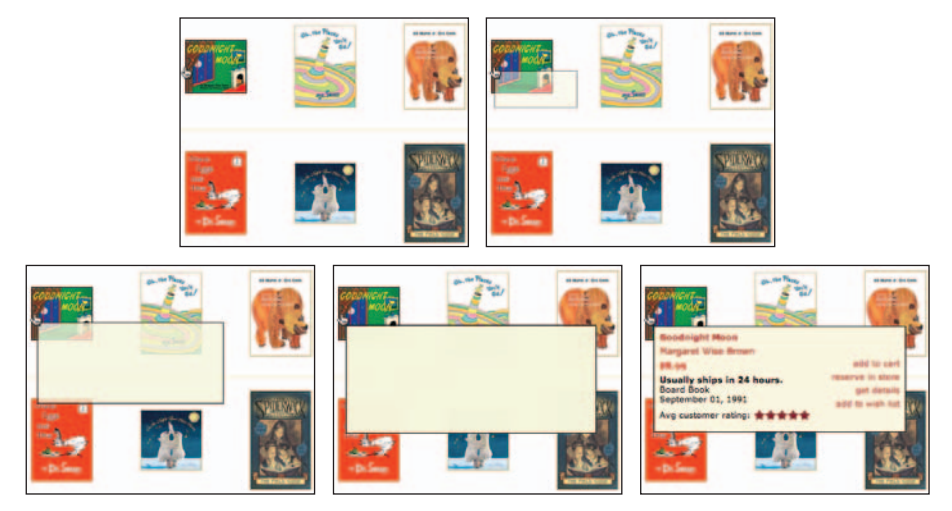

*Рис. 5.12. Каждое появление информационного оверлея предваряется анимационным эффектом изменения масштаба*

## **Антишаблон: навести и заслонить**

В главе 4 мы уже говорили об антишаблоне **навести и заслонить**. Важно помнить, что аналогичные ошибки можно допустить и при использовании **информационного оверлея**. В примере с Netflix (см. рис. 5.8) оверлей не препятствует переходу к изображению следующей обложки. Правда, он закрывает соседнюю обложку, но его исчезновение при смещении указателя мыши позволяет беспрепятственно перейти к следующему фильму.

Для сравнения приведем пример использования **информационного оверлея** на сайте *barnesandnoble.com* (рис. 5.13).

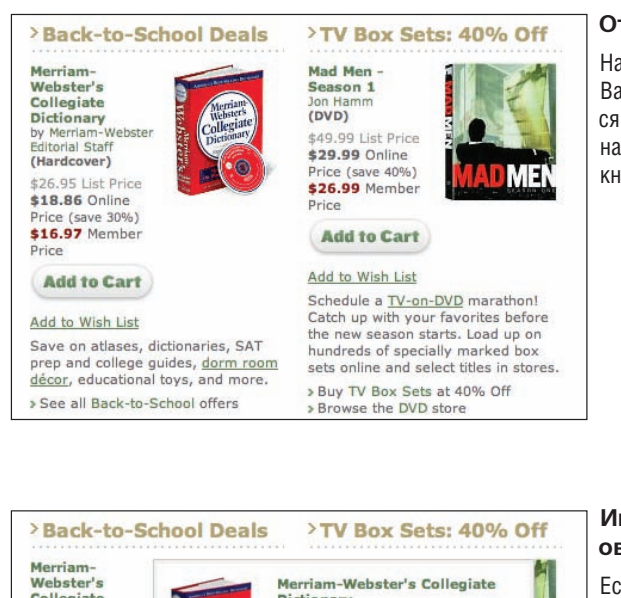

#### **Отображение товара**

На главной странице сайта Barnes & Noble отображаются обложки книг и подробная информация о каждой книге.

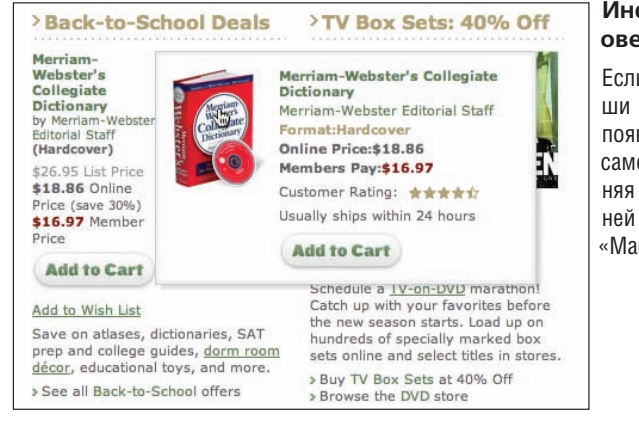

#### **Информационный оверлей**

Если навести указатель мыши на изображение книги, появляется оверлей с той же самой информацией, заслоняя при этом часть соседней книги (в данном случае «Mad Man»).

*Рис. 5.13. Barnes & Noble: информационный оверлей абсолютно бесполезен, поскольку размещенная в нем информация дублирует то, что уже есть на странице*

Такое применение **информационного оверлея** полностью лишено смысла. Ведь оверлей просто-напросто копирует уже имеющийся на основной странице текст! Кроме того, он практически полностью закрывает соседний элемент на странице. Среди недостатков такого метода – смещение изображения обложки книги (словаря) примерно на 12 пикселов по сравнению с его исходным положением на странице. Это создает неприятное ощущение неустойчивости и отвлекает внимание пользователя.

С другой стороны, можно привести очень удачный пример отображения дополнительной информации в оверлее без перекрытия расположенных рядом объектов, которые также могут быть интересны пользователю. Такой подход применяется на сайте AOL Finance (рис. 5.14).

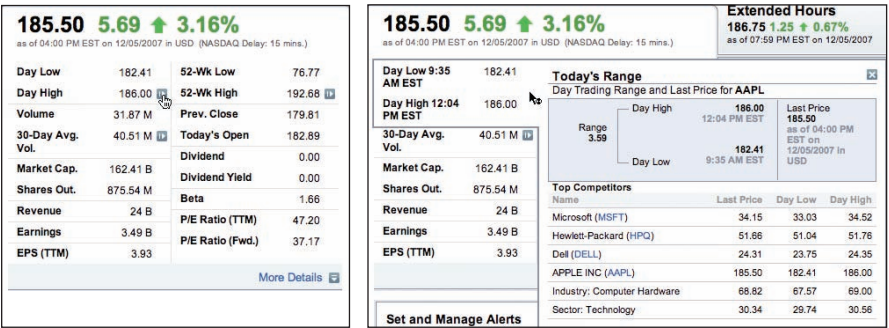

*Рис. 5.14. AOL Finance: оверлей появляется при щелчке на кнопке с голубой стрелкой и предоставляет дополнительную информацию, не мешая навигации*

# **Информационный оверлей: полезные советы**

- Используйте **информационный оверлей** для предварительного просмотра более подробной информации об элементе. Это поможет избежать ненужных переходов со страницы на страницу.
- После наведения указателя мыши на объект необходима небольшая задержка (примерно на полсекунды) перед появлением **информационного оверлея**. В противном случае есть риск создания **мышеловки**.
- Если **информационный оверлей** открывается наведением указателя мыши на объект, следует обеспечить такой же простой способ его закрытия (например, вывод указателя мыши из области размещения объекта).
- Активация и деактивация **информационного оверлея** должны выполняться аналогичным образом (закрытие оверлея не должно быть сложнее его открытия).
- Избегайте длительных анимационных эффектов, предшествующих отображению **информационного оверлея** после его активации. Если при щелчке на объекте происходит специально предусмотренное действие (например, в сервисе Yahoo! News при щелчке на ссылке выполняется переход к соответствующей новостной статье), то для вызова оверлея лучше подходит событие наведения указателя мыши.
- При отсутствии видимых способов получения дополнительной информации ее следует отображать в оверлее, появляющемся при наведении указателя мыши на объект. При этом никакие специальные элементы интерфейса для его активации не нужны.
- Используйте щелчок, чтобы сделать функцию отображения дополнительной информации более заметной. Лучше сочетать вызов оверлея со ссылкой see more или кнопкой, отображающей дополнительную информацию. В сервисе Yahoo! Foods (см. рис. 5.11) для этого служит красная стрелка, раскрывающая меню, а в AOL Finance – синяя кнопка со стрелкой (см. рис. 5.14).
- Если в оверлее также присутствуют ссылки, используйте щелчок мыши для его активации. В противном случае будет непросто щелкнуть на ссылке в оверлее, отображаемом при наведении указателя мыши на объект.

# **Оверлей для ввода данных**

**Оверлей для ввода данных** отображает дополнительные сведения о вводе данных для каждого поля формы. На сайте American Express он применяется при оформлении приоритетных банковских карточек (например, золотых) (рис. 5.15).

# **Соображения**

Ниже рассматриваются некоторые аспекты использования **оверлея для ввода данных**.

# **Точная фокусировка**

При переходе от одного поля формы к другому с помощью мыши или табуляции вокруг выбранного поля появляется оверлей с дополнительной информацией о вводе данных. Такой подход позволяет максимально упростить статичный вид формы (она содержит только поля с краткими ярлыками). Оверлей обеспечивает смещение фокуса на данное конкретное поле, и внимание пользователя сосредоточено именно на нем, не отвлекаясь на множество других полей.

#### **Отображение или редактирование?**

При появлении **оверлея для ввода данных** название поля остается точно на том же самом месте. Это крайне важный аспект, позволяющий создать ощущение легкости при взаимодействии с интерфейсом. Если бы название в оверлее было выделено, например жирным шрифтом, эта заметная перемена отвлекла бы внимание пользователя. Единственное отличие обычного поля от расположенного в оверлее – более толстая рамка у второго. Это позволяет сконцентрироваться на основной задаче – вводе данных.

#### **Антишаблон: навести и заслонить**

А как же антишаблон **навести и заслонить**? Разве в данном случае мы не имеем дело с аналогичными проблемами? К примеру, на рис. 5.15 («Соседние поля») поле Name on Card закрывает собой расположенные ниже поля Home Apt/Suite и Home Phone Number Fields. Оверлеи на сайте American Express практически не перекрывают другие поля благодаря следующим аспектам:

#### *Последовательность полей*

Переход от одного поля к другому осуществляется слева направо. Поэтому оверлей с полем First Name (рис. 5.15) не заслоняет следующее поле Last Name.

#### *Табуляция*

Поскольку основным методом навигации в формах является клавиша Tab, нет необходимости использовать для этого мышь. Таким образом, пользователь спокойно может перейти к следующему полю, даже если оно заслонено.

*Деактивация одним щелчком*

Оверлей исчезает при щелчке мышью вне его области. Таким образом, оверлей Name on Card (см. рис. 5.15, «Соседние поля») будет закрыт при щелчке мыши на поле Home Apt Suite, и пользователь сможет щелкнуть на заслоненном ранее поле (см. рис. 5.15, «Деактивация»).

Чтобы окончательно решить проблему c перекрытыми полями, следует учесть еще несколько аспектов:

• Если оверлей будет полупрозрачным, пользователь сможет увидеть скрытые под ним поля.

#### **Форма для ввода данных**

Каждое поле формы сопровождается краткой подсказкой о том, какого рода данные нужно ввести. В статичном режиме отображения страницы отсутствует какая-либо дополнительная информация на этот счет.

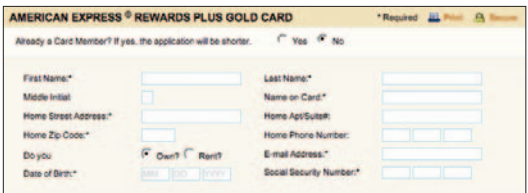

#### **Оверлей для ввода данных**

При переходе к конкретному полю (например, с помощью клавиши Tab или щелчка мыши) оно обрамляется оверлеем с дополнительной информацией о вводе данных.

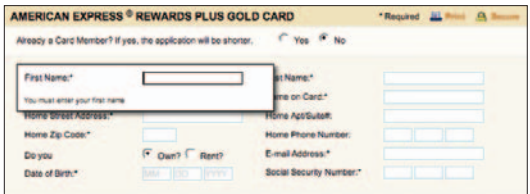

#### **Соседние поля**

Появившийся оверлей заслоняет только расположенные ниже поля, при этом поля, расположенные справа или слева, остаются полностью видимыми.

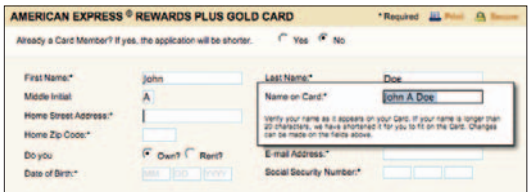

#### **Деактивация**

При щелчке в любом месте страницы оверлей исчезает, и пользователь может перейти к закрытым им ранее полям.

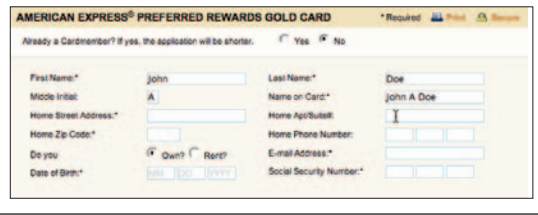

*Рис. 5.15. American Express: оверлей для ввода данных помогает пользователю оформить карточку*

• При щелчке мышью должно происходить не только закрытие оверлея, но и смещение фокуса на размещенное под ним поле. Таким образом, можно выбирать поля прямо сквозь оверлей.

# **Оверлей для ввода данных: полезные советы**

- Использование **оверлея для ввода данных** визуально упрощает форму. В нем можно размещать дополнительную справочную информацию.
- Убедитесь, что при появлении оверлея меняются лишь определенные параметры поля, например толщина рамки.
- Щелчок вне **оверлея для ввода данных** должен закрыть его.